# Mac: Firefox (Extended Release) & Java Web Start launcher

Callista Log in instructions

For Users who have the previous Extended Firefox release installed and wish to continue utilising this set-up.

As each person has different settings on their Mac to run different programs the below steps are a guide only.

Current Mac Callista Users may have used these instructions to access Callista prior to 4 December, 2017. This page has since been updated please review this page with your settings.

<https://wiki.cdu.edu.au/display/mac/How+to+Connect+to+Callista>

Please also check your Operating System and Java version guide required to run Callista

Pre-requisites

Check Java is compatible

## Opening the Java Web Start Launcher for the first time

Step 1: Log onto Cisco AnyConnect.

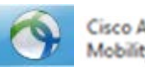

Cisco AnyConnect Secure<br>Mobility Client

ITMS instructions can be found on this lin[k http://www.cdu.edu.au/itms/webvpn](http://www.cdu.edu.au/itms/webvpn)

Step 2: Open Firefox Extended release browser

Step 3: In the browser field type [www.cdu.edu.au](http://www.cdu.edu.au/)

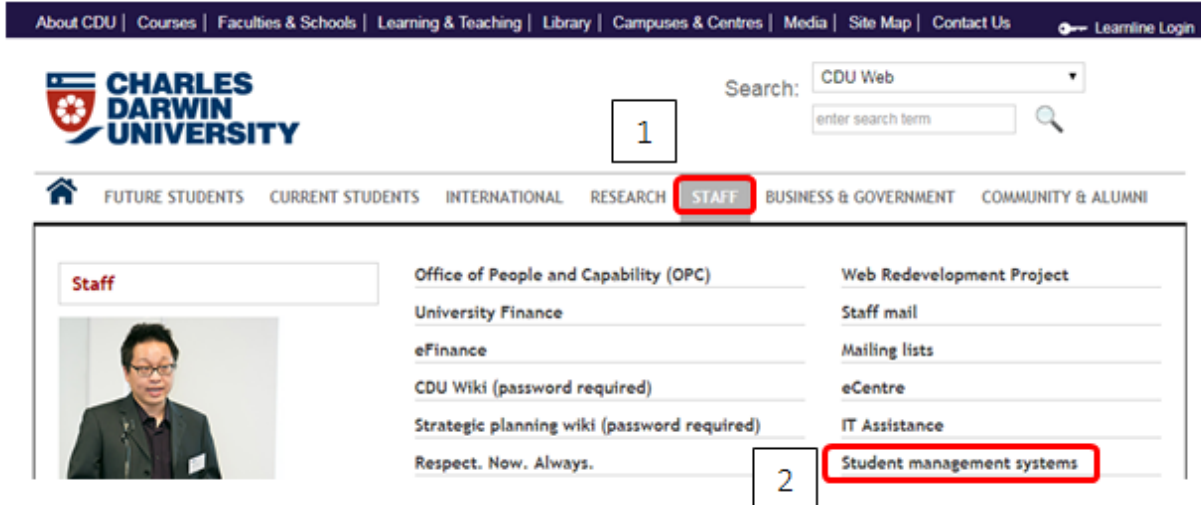

Step 4: Hover over 'Staff' tab

Step 5: Click 'Student Management Systems'

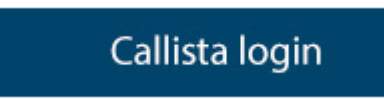

Step 6: Click 'Callista login'

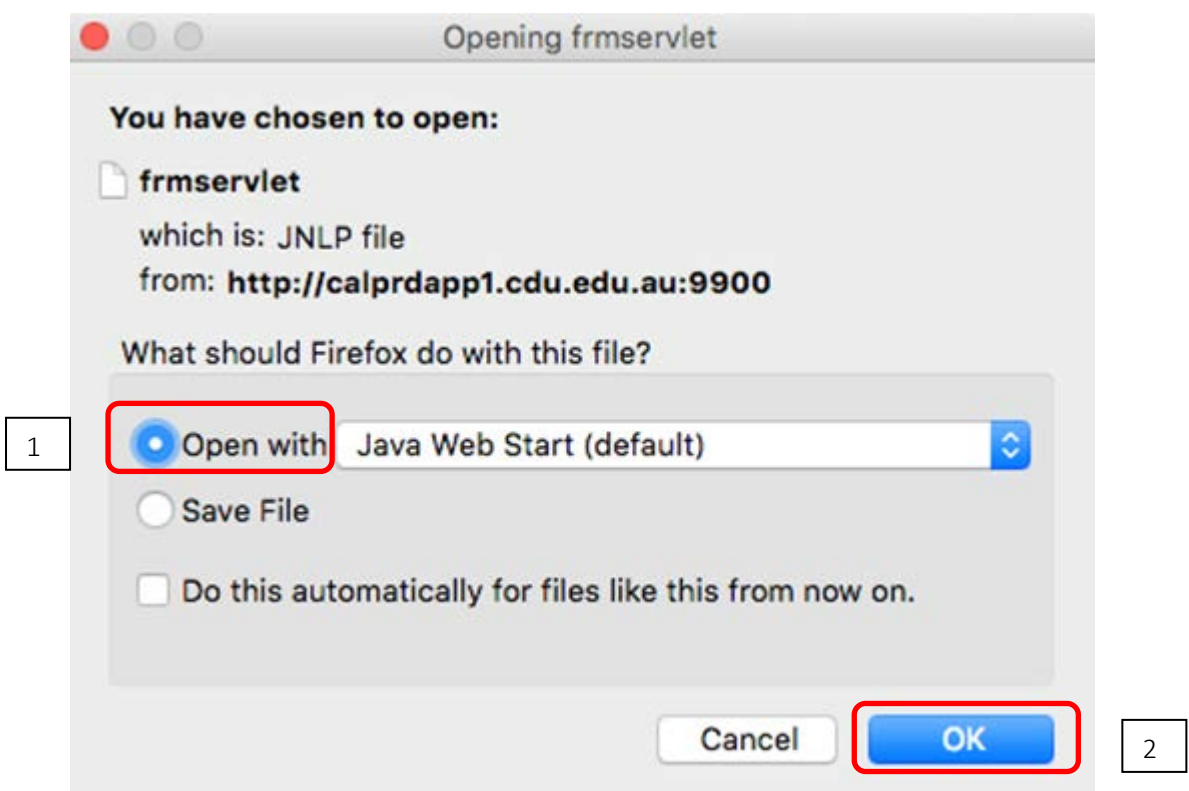

Step 7: Click 'Open with' (NB: you may need to click the blue arrow to trigger the 'Ok' button to be selected)

Step 8: Click 'Ok'

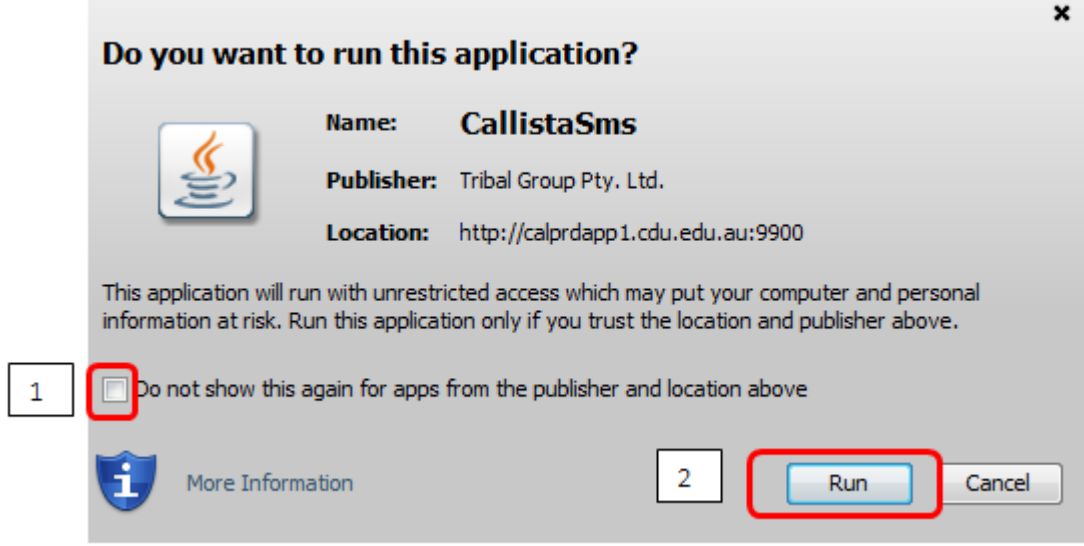

Step 9: Tick 'Check box' Do not show this againf or this app from the publisher and location above

Step 10: Click 'Run'

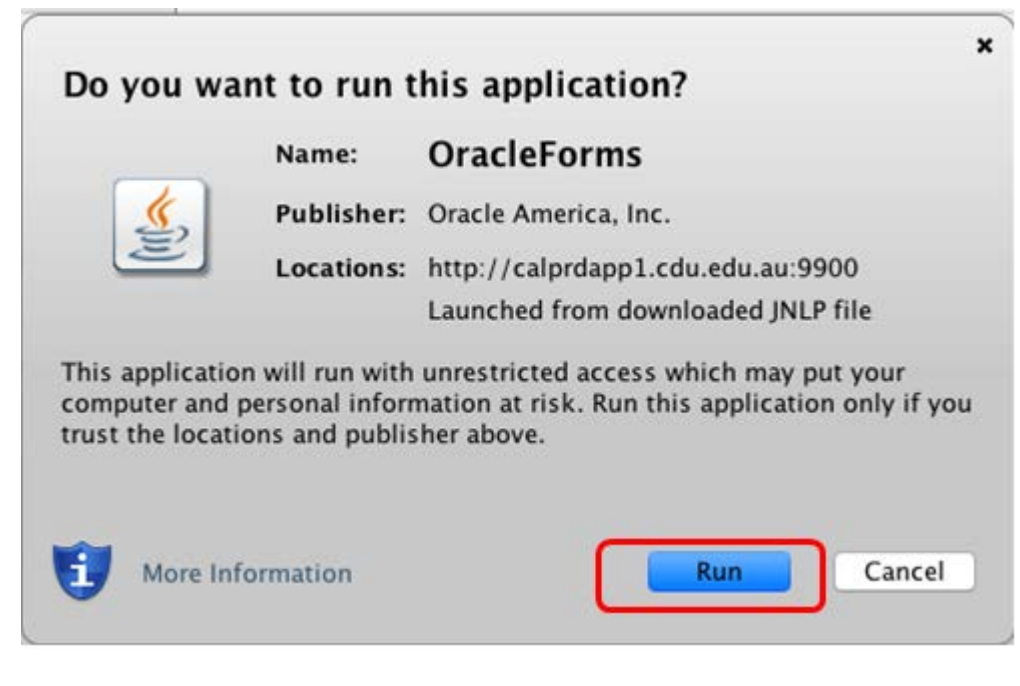

Step 11: Click 'Run'

#### Log on screen appears

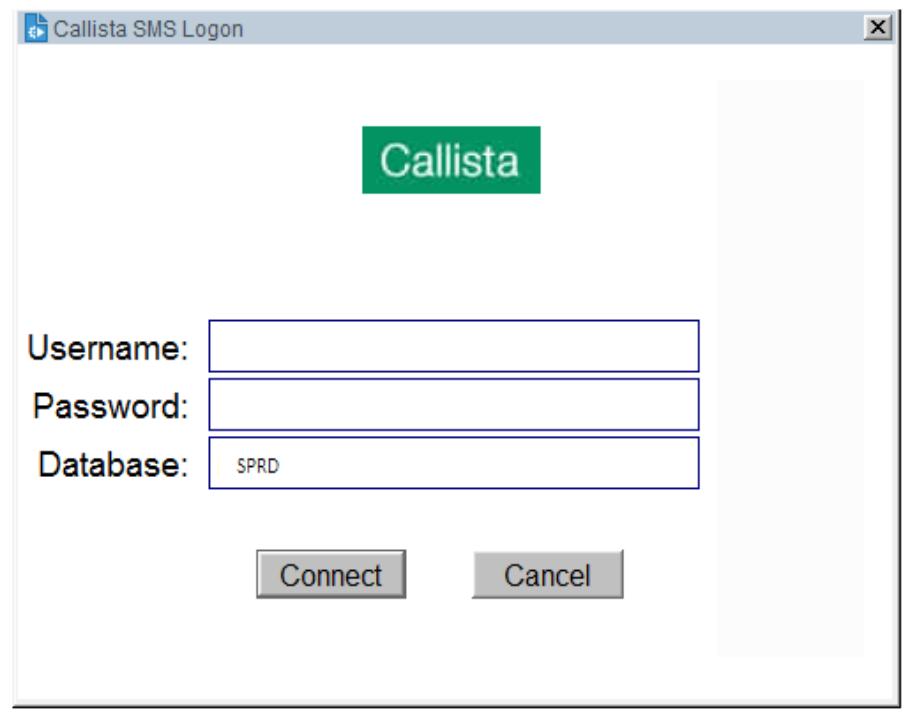

Step 12: Enter your Callista Username and password

Step 13: Click 'Connect'

## Exceptions/Trouble Shooting

As each person has different settings on their Mac to run different programs the above steps are a guide only.

During User Acceptance Testing it was identified that using this set-up there was no need to change System Preferences each time the system is accessed.

### For further Mac assistance please contact ITMS

External phone number: 08 8946 6600

Internal phone number: 6600

LogIT (on line job logging system) Web: [logit.cdu.edu.au](http://logit.cdu.edu.au/)